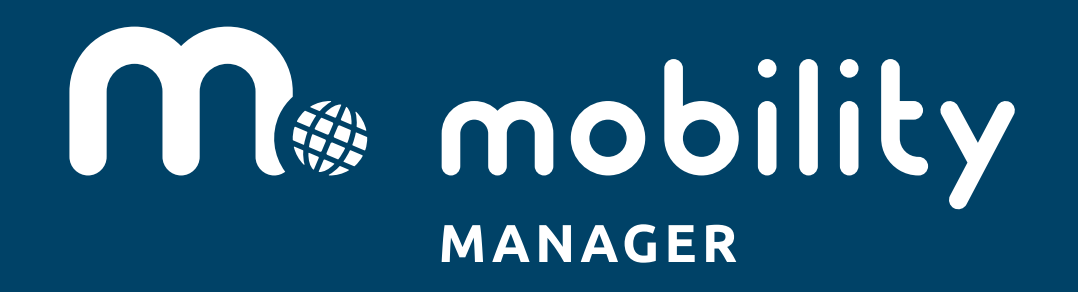

La prima **web application** per realizzare il **Piano Spostamenti Casa-Lavoro**

© 2018 MOVESION movesion.com

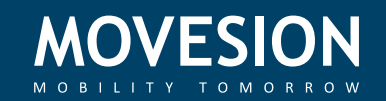

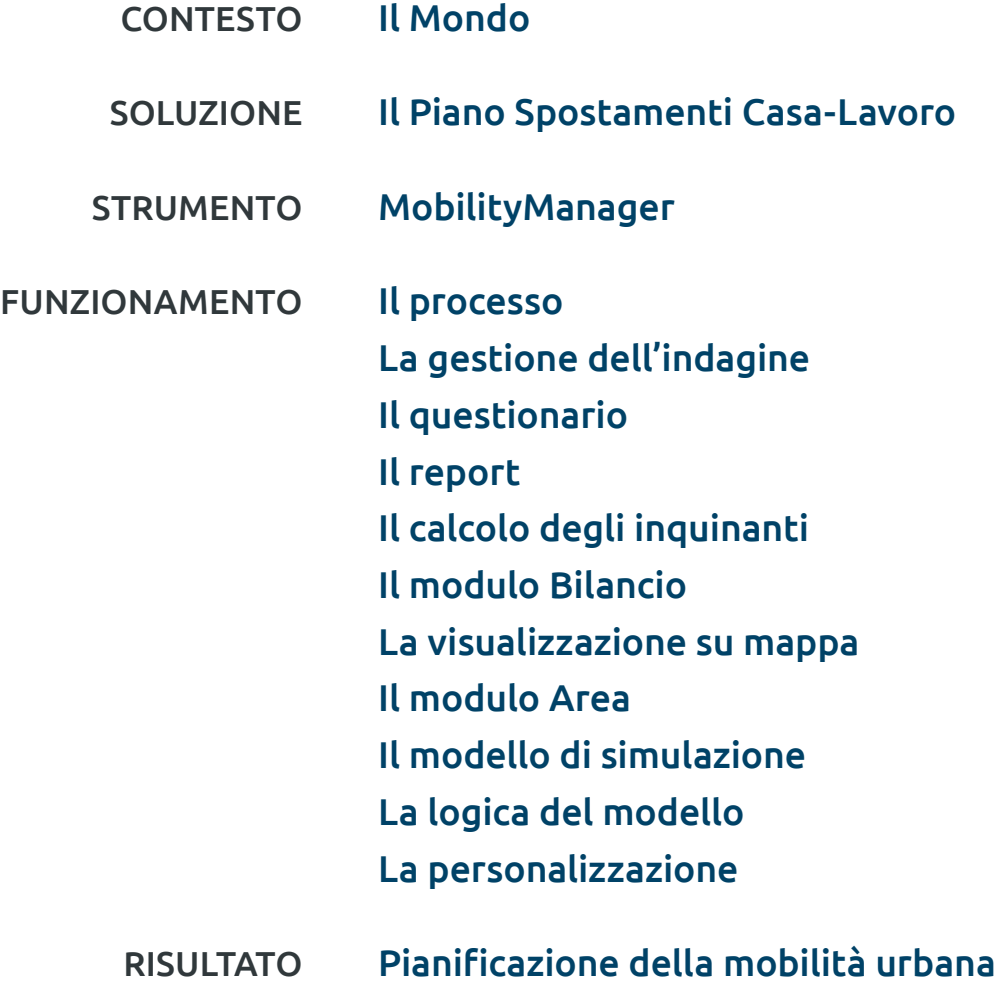

VANTAGGI Conclusioni

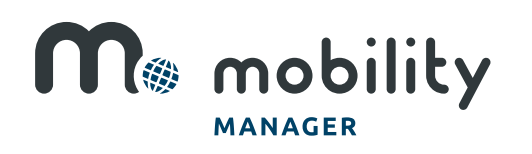

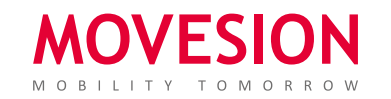

#### CONTESTO Il Mondo

La mobilità dei lavoratori rappresenta uno dei maggiori problemi legati alla congestione stradale e alla mobilità urbana, con drammatiche ricadute sull'ambiente, logorato dal progressivo aumento delle emissioni di CO2.

Il traffico in prossimità del posto di lavoro, la mancanza di parcheggi ed il conseguente stress influiscono negativamente sull'umore e sulla produttività del lavoratore.

Oggi, è necessario trovare delle misure alternative, più organizzate e sostenibili, per evitare tutto ciò.

#### SOLUZIONE Il Piano Spostamenti Casa-Lavoro

Studiando attentamente le cause che generano questo problema, utilizzando il Piano Spostamenti Casa-Lavoro, un'analisi dettagliata delle abitudini di mobilità dei lavoratori della vostra azienda, possiamo risolverlo.

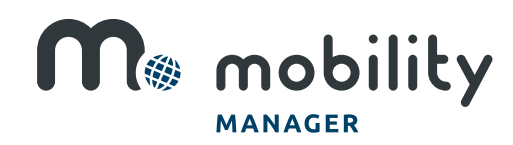

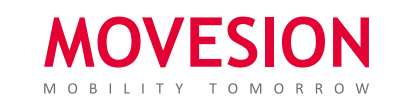

p. 3 di 24

#### STRUMENTO MobilityManager

MobilityManager è il software sviluppato da Movesion per la redazione del Piano Spostamenti Casa-Lavoro.

Compilando un breve questionario, MobilityManager è in grado di tracciare un quadro dettagliato delle abitudini di mobilità dei lavoratori: da dove partono, dove arrivano, dove parcheggiano, quanto inquinano, quali sono le loro personali esigenze e qual è la loro attitudine al cambiamento verso soluzioni alternative, più sostenibili.

#### FUNZIONAMENTO Il processo

- 1. Apertura ed inizio dell'indagine
- 2. Compilazione del questionario MobilityManager
- 3. Somministrazione del questionario ai dipendenti
- 4. Monitoraggio in tempo reale dei risultati, ed ottimizzazione degli stessi
- 5. Generazione del report d'indagine: pochi secondi per elaborare anche migliaia di informazioni

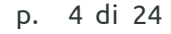

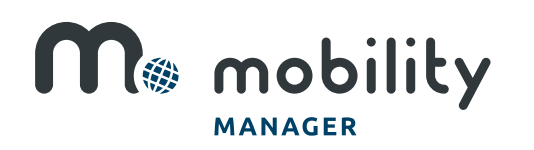

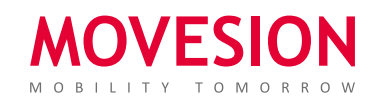

### FUNZIONAMENTO Gestione dell'indagine

L'intera indagine può essere gestita attraverso il pannello di amministrazione.

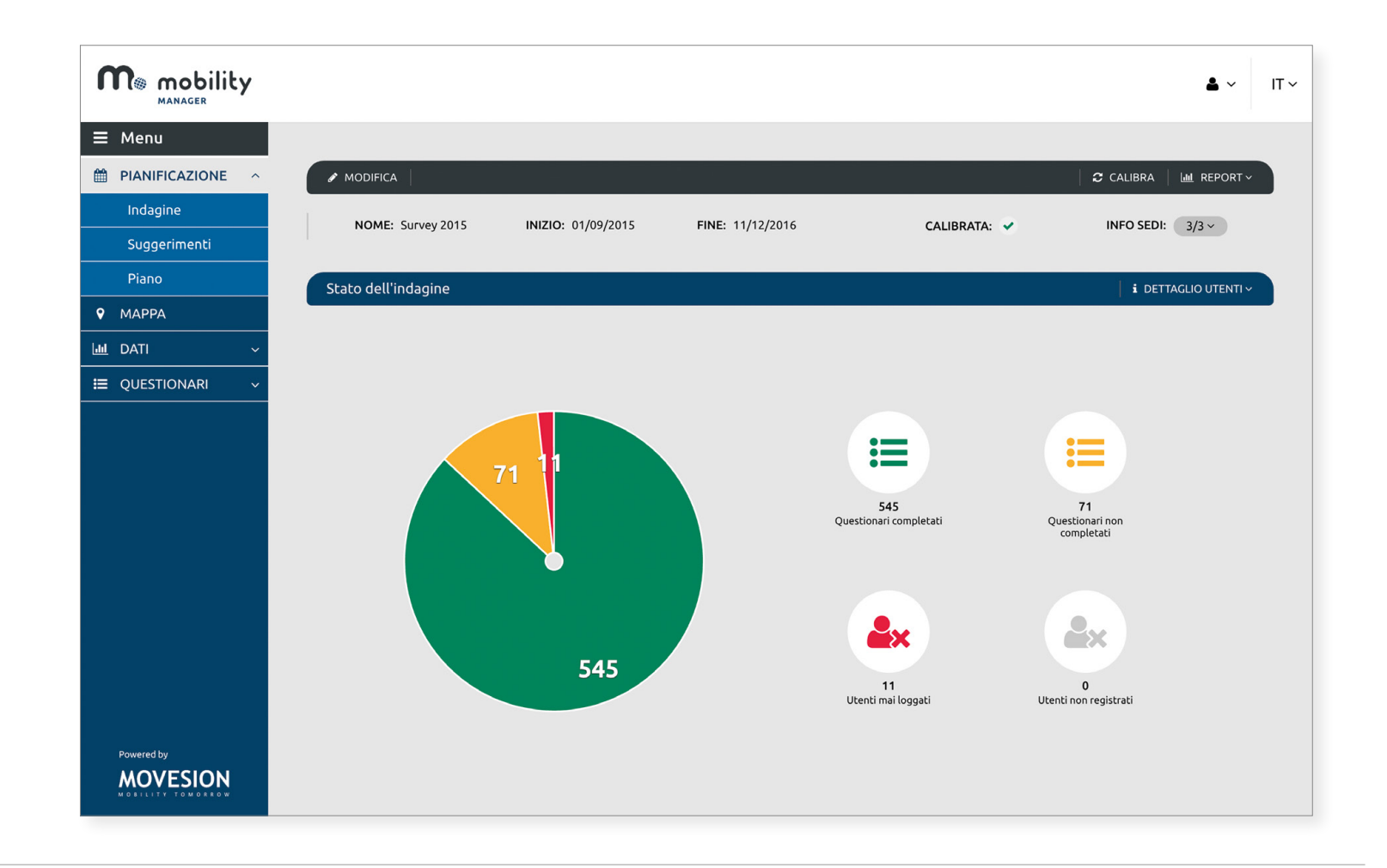

p. 5 di 24

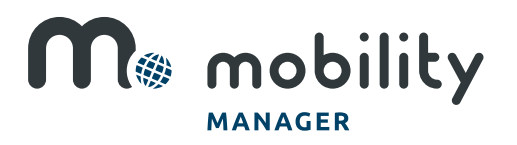

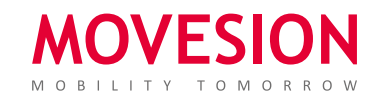

#### FUNZIONAMENTO Il questionario

Il questionario somministrato ai dipendenti analizza:

- 1. Informazioni tecniche: indirizzo ed orari di partenza/arrivo, mezzo utilizzato, luogo di parcheggio, etc.
- 2. Aspetti sociali dello spostamento: motivo della scelta dell'attuale mezzo, problemi riscontrati, etc.
- 3. Attitudine al cambiamento: a quali condizioni ci sia disponibilità ad abbandonare l'auto.

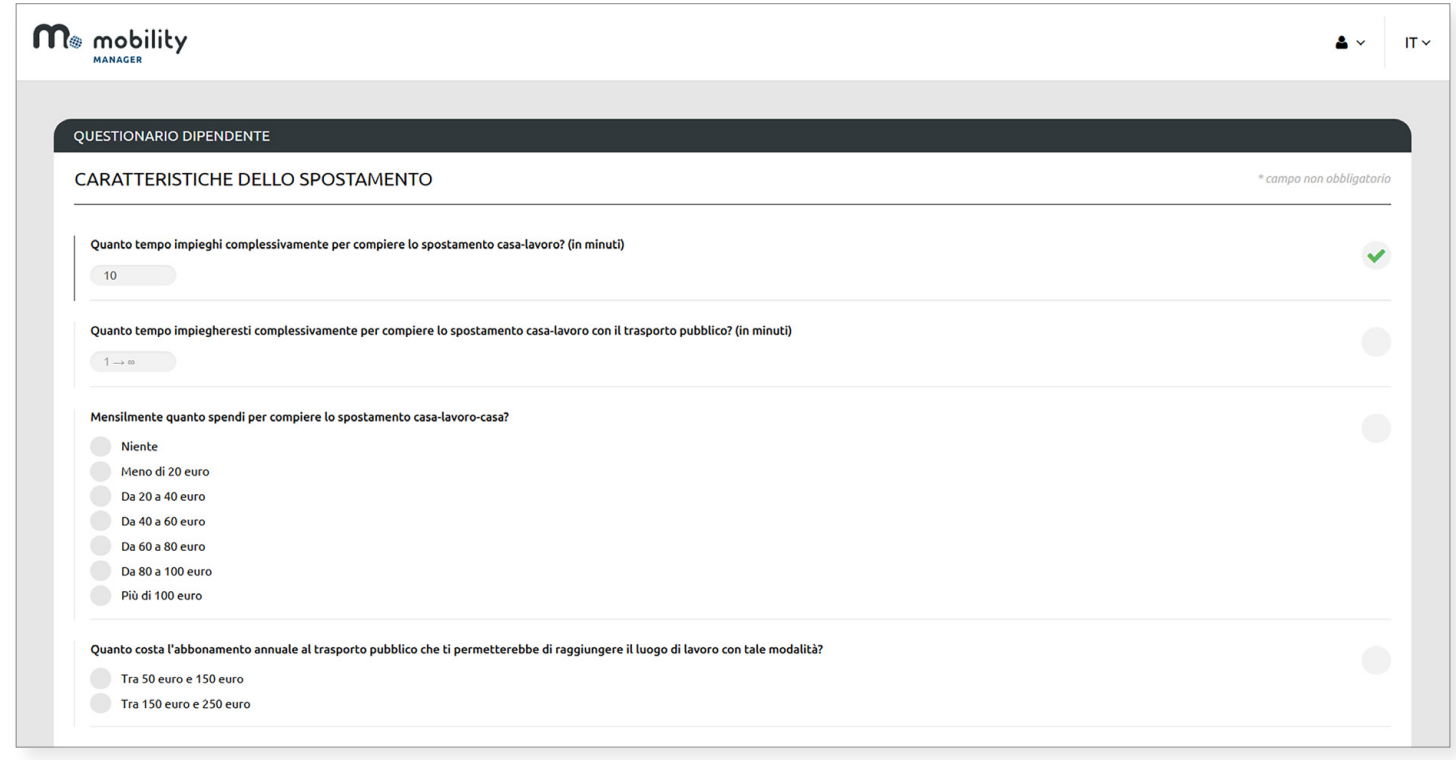

#### Intelligente:

le domande somministrate ad ogni dipendente dipendono dalle risposte che egli stesso inserisce nel corso della compilazione.

#### Discreto:

può essere compilato anche in forma anonima.

p. 6 di 24

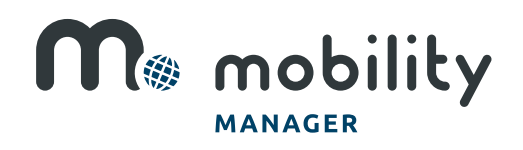

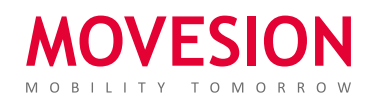

# FUNZIONAMENTO Il questionario

Attitudine al cambiamento: a quali condizioni ci sia disponibilità ad abbandonare l'auto (contributo per l'acquisto dell'abbonamento al trasporto pubblico e bici elettriche, buoni carburante e stalli riservati per chi fa carpooling, etc.)

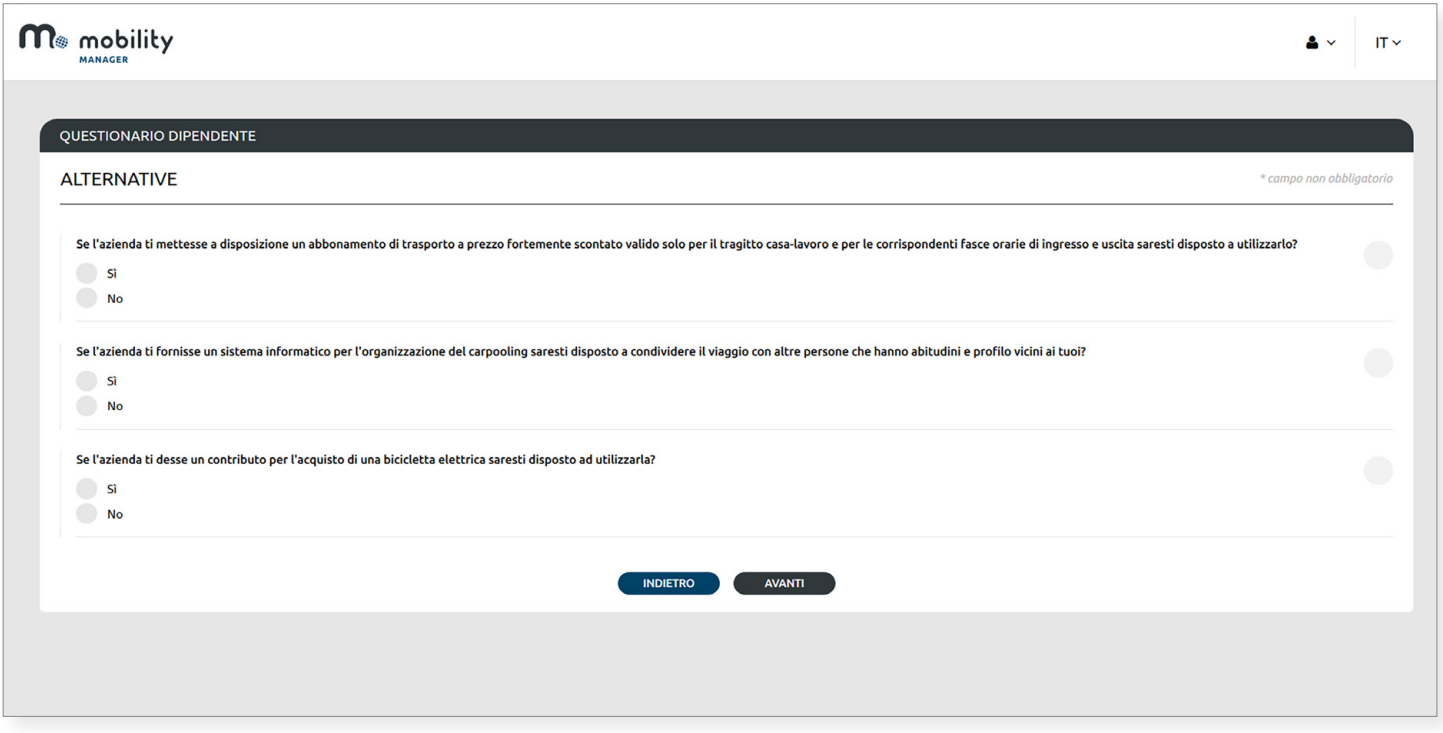

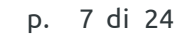

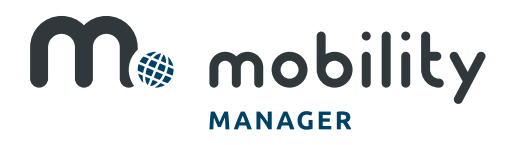

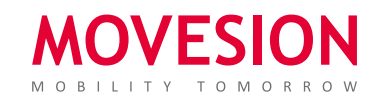

#### FUNZIONAMENTO Il report - Desktop

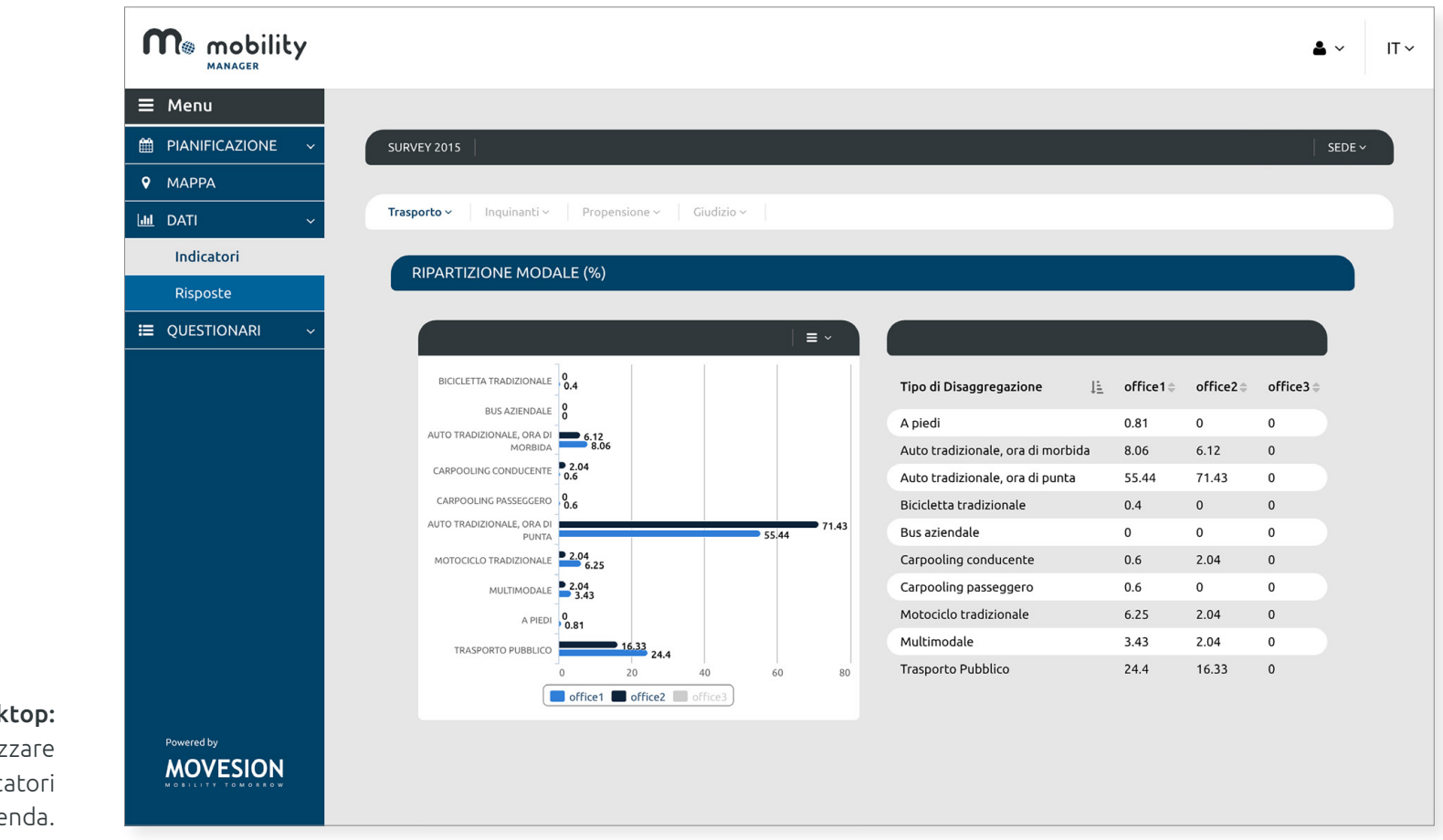

Desktop: per visualizzare immediatamente tutti gli indicatori al questionario dell'azienda.

p. 8 di 24

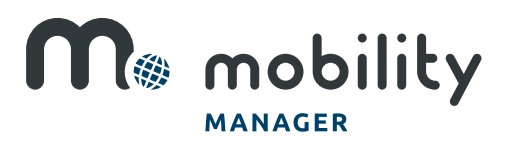

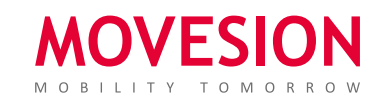

### FUNZIONAMENTO Il report - Desktop

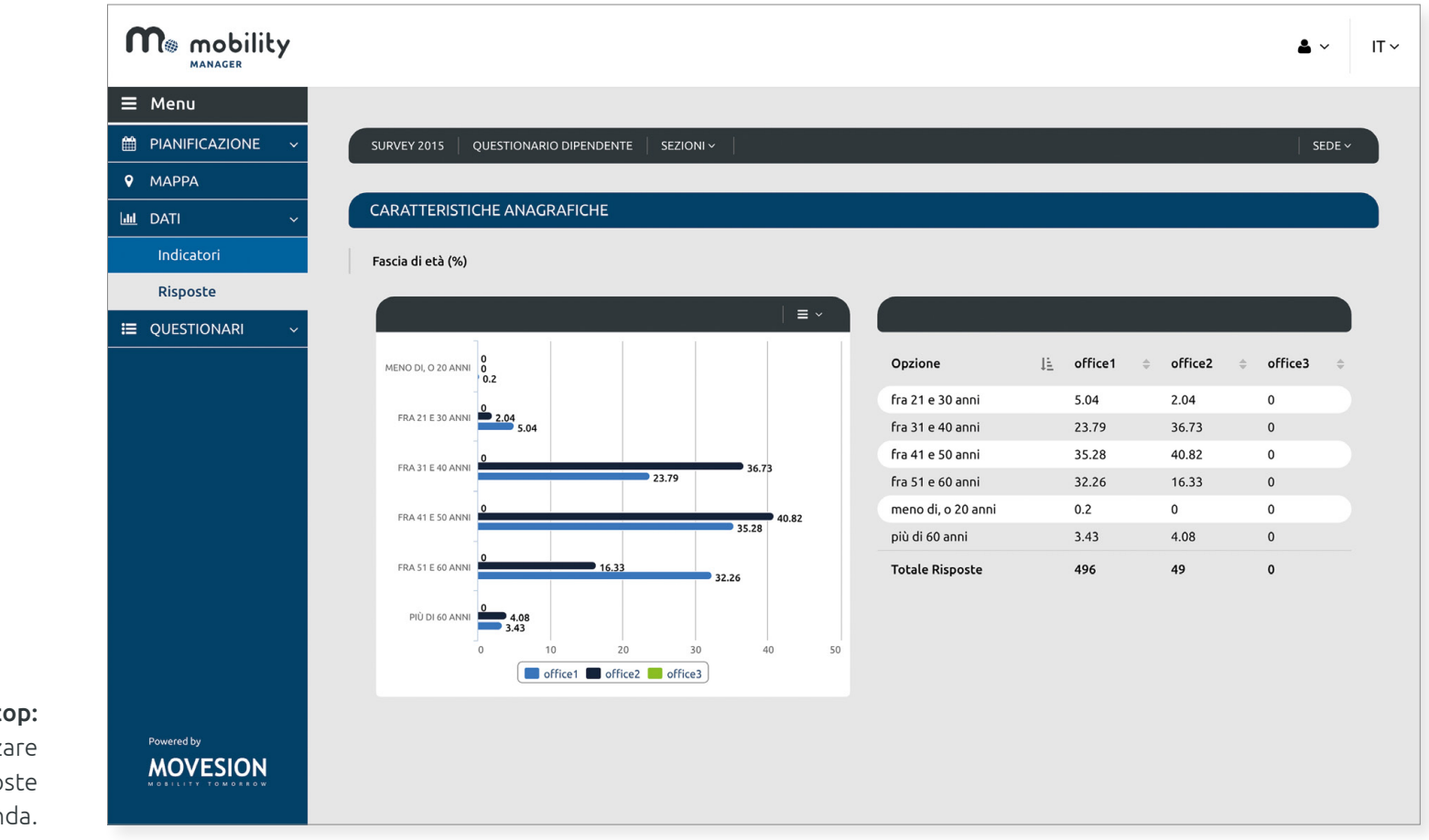

Desktop: per visualizzare immediatamente tutte le risposte al questionario dell'azienda.

p. 9 di 24

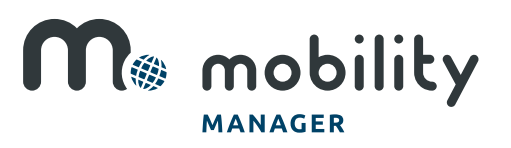

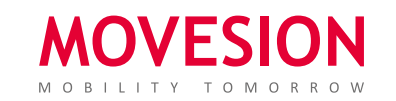

### FUNZIONAMENTO Il report - file Excel

È organizzato in tre sezioni:

- 1. Risposte: aggregate e disaggregate al questionario dei dipendenti.
- 2. Indicatori di mobilità: oltre sessanta.
- 3. Grafici: attinenti alle categorie analizzate.

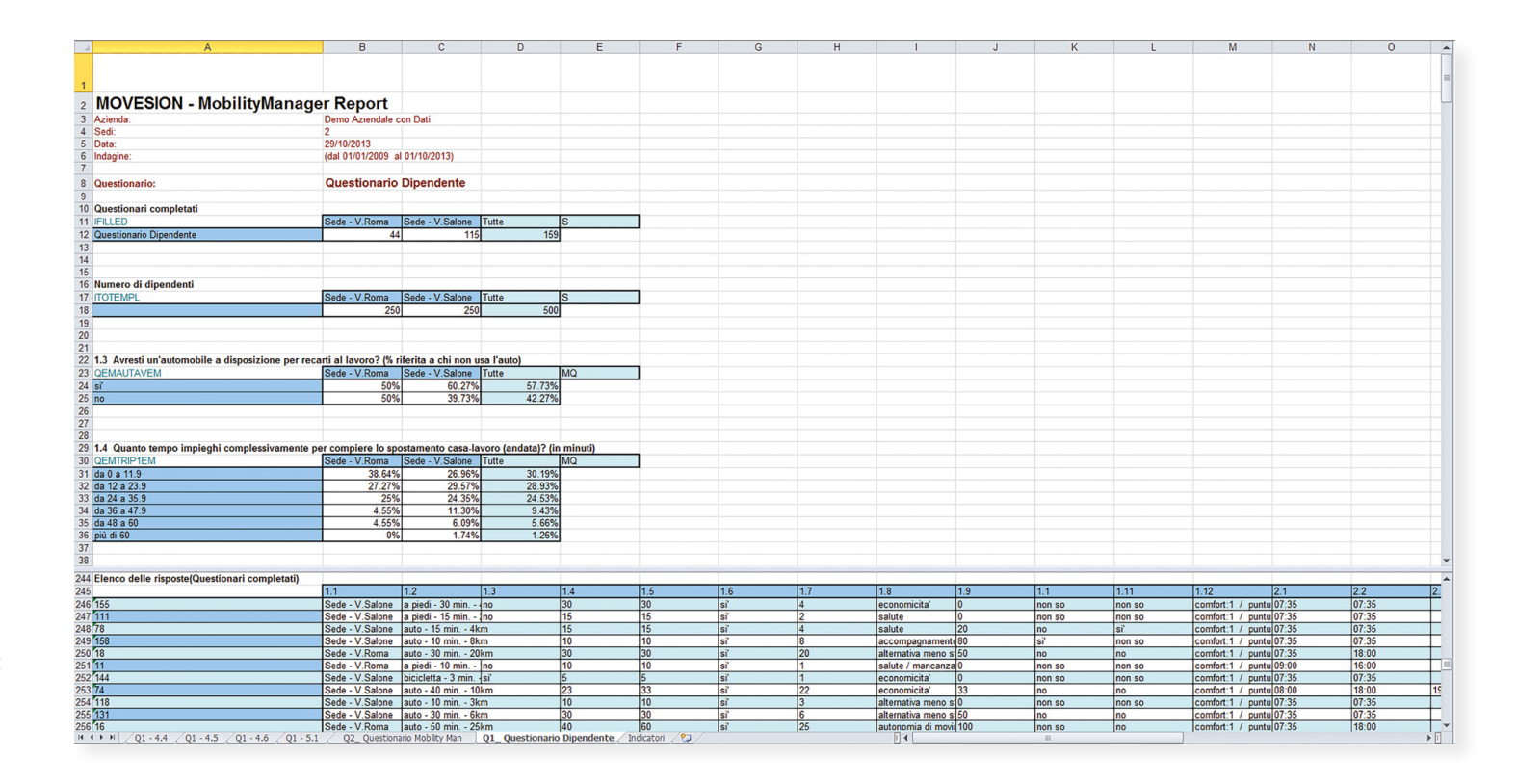

Raccolta dati: relativi ad una, alcune o tutte le sedi dell'azienda.

p. 10 di 24

M& mobility **MANAGER** 

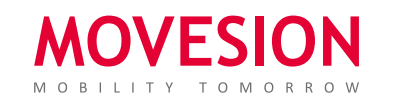

### FUNZIONAMENTO Il report - file Excel

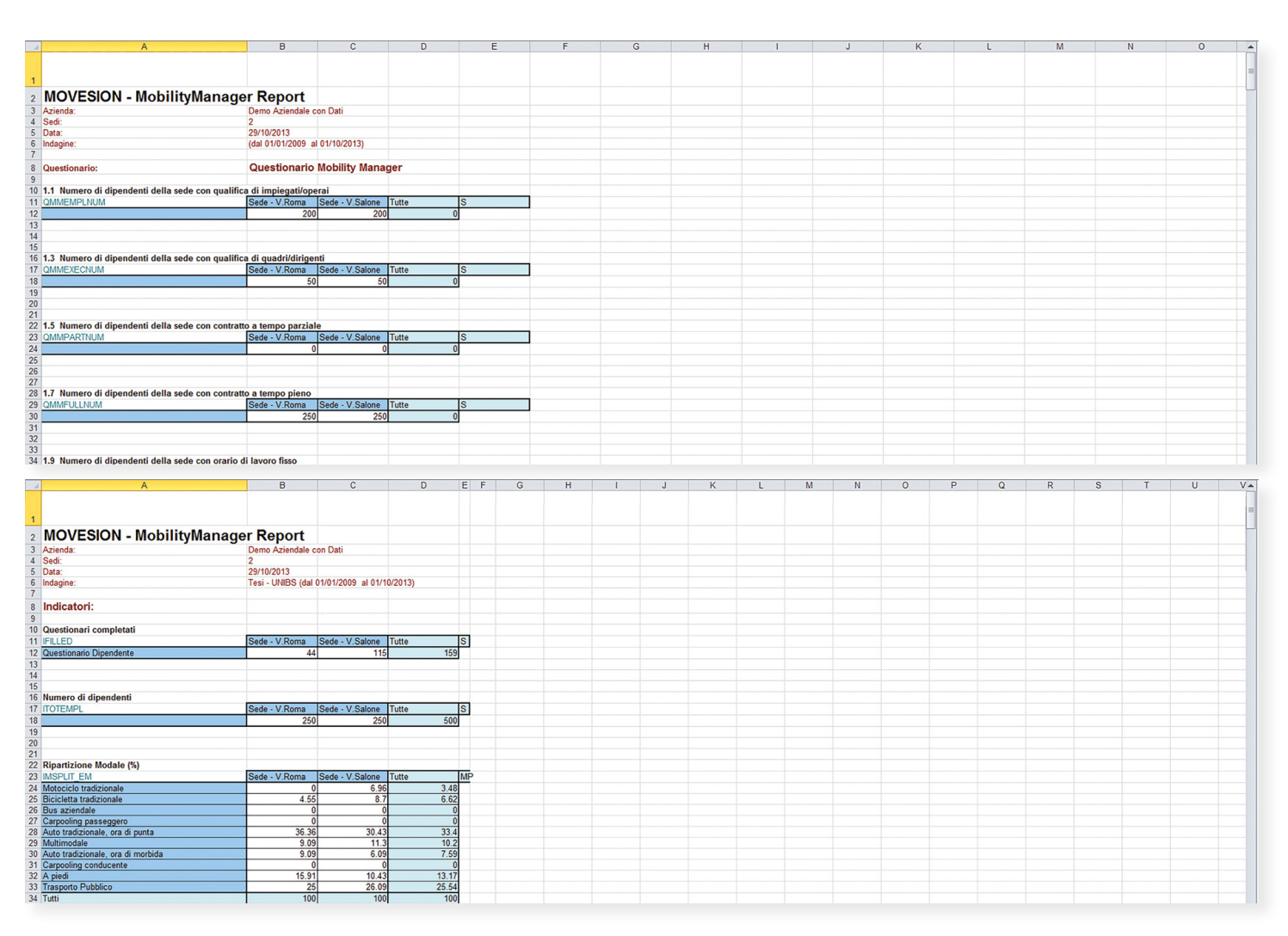

p. 11 di 24

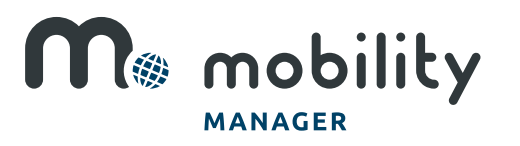

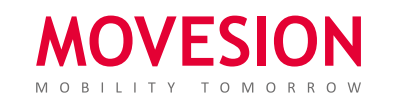

#### FUNZIONAMENTO Il calcolo degli inquinanti

Le sei tipologie di inquinanti sono calcolate in accordo con il Modello COPERT 4, tenendo conto del parco veicolare ACI e dell'area geografica di appartenenza della sede: Il Modello COPERT 4 fornisce dei coefficienti che indicano la quantità di un dato tipo di inquinante prodotta da una precisa categoria di automobile, percorrendo 1 km. Tali coefficienti sono incrociati con i km percorsi e le categorie di automobile, ottenendo il calcolo delle emissioni inquinanti.

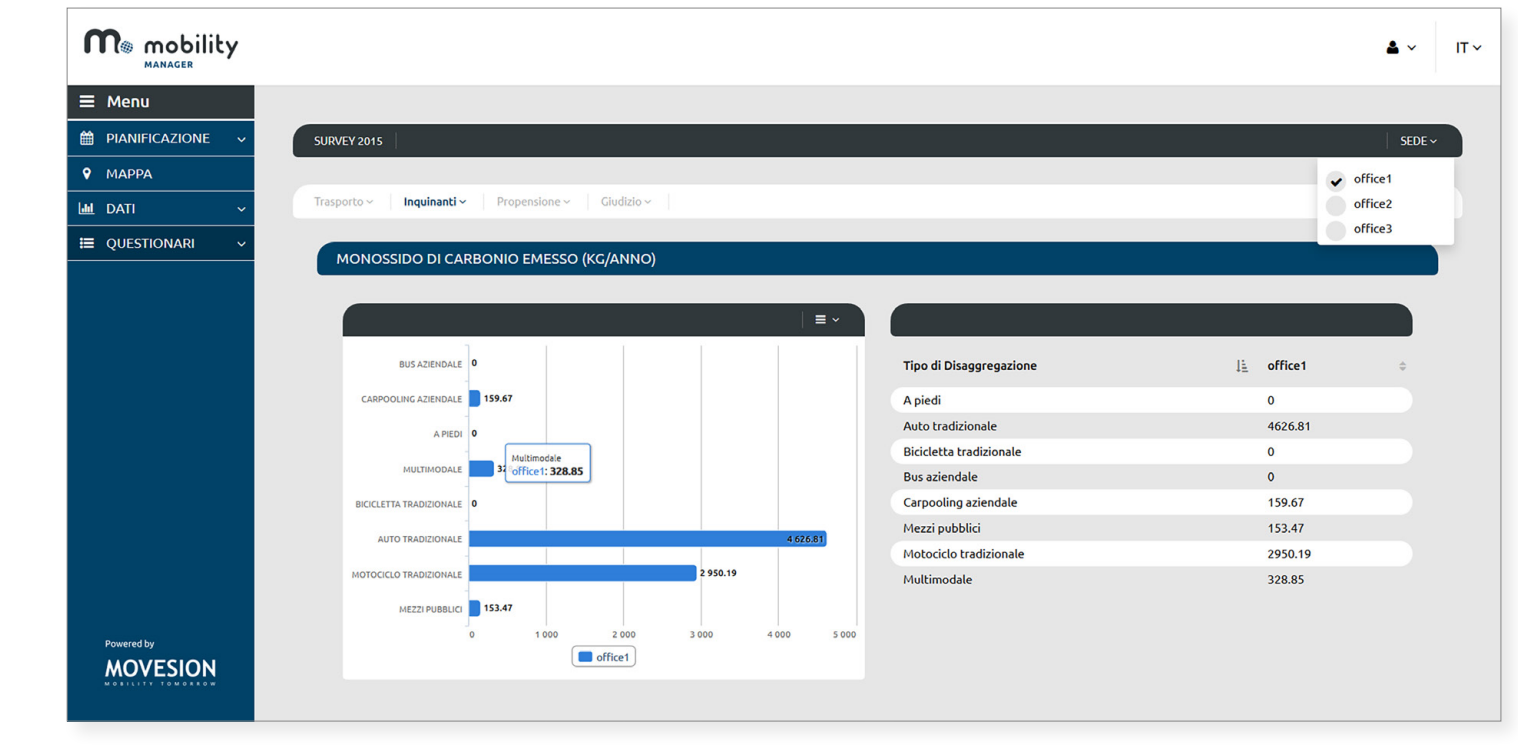

Esempio:

grafico rappresentativo di una particolare tipologia di inquinante allo stato attuale ed in previsione.

p. 12 di 24

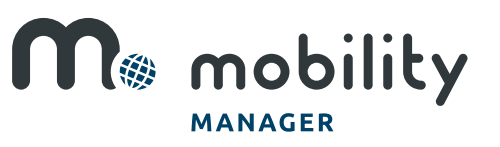

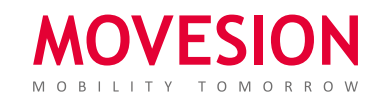

#### FUNZIONAMENTO Il modulo Bilancio - Introduzione

Il modulo Bilancio, implementato all'interno del software, ha l'obiettivo di valutare qual è l'impatto economico generato dagli spostamenti sistematici Casa-Lavoro eseguiti con cinque diverse modalità di trasporto (automobile, motociclo, trasporto pubblico, bicicletta e piedi) su tre differenti stakeholders (dipendenti, collettività e azienda), cioè i diretti interessati dagli impatti generati. In accordo con lo Standard ISO26000, gli impatti monetizzati tramite MobilityManager si propongono come parte integrante quanto fondamentale del bilancio sociale d'impresa, trattando impatti monetari, sociali ed ambientali.

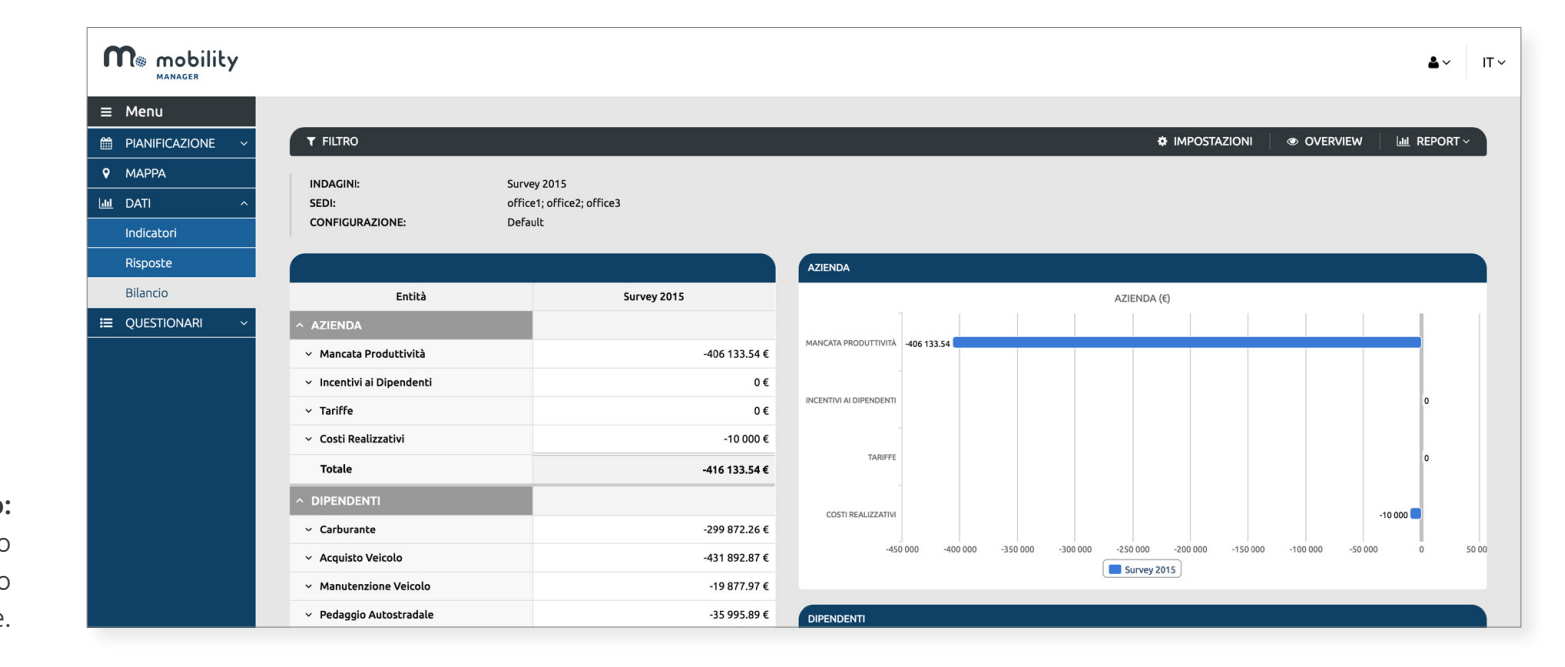

Esempio: grafico rappresentativo della struttura del modulo Bilancio presente nel software.

p. 13 di 24

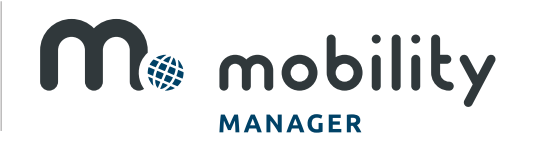

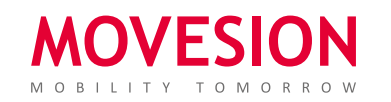

#### FUNZIONAMENTO Il modulo Bilancio - La metodologia di calcolo

Il modello consente di calcolare costi e benefici (diretti e indiretti) che questi tre stakeholders pagano e ottengono annualmente. Per ogni tipologia di impatto, si tiene conto della modalità di trasporto e della tipologia veicolare (classe inquinante, carburante utilizzato, cilindrata, potenza, etc.). La semplicità di utilizzo del nostro software, permette al MobilityManager di consultare in maniera chiara e intuitiva il bilancio sia in forma tabellare che grafica.

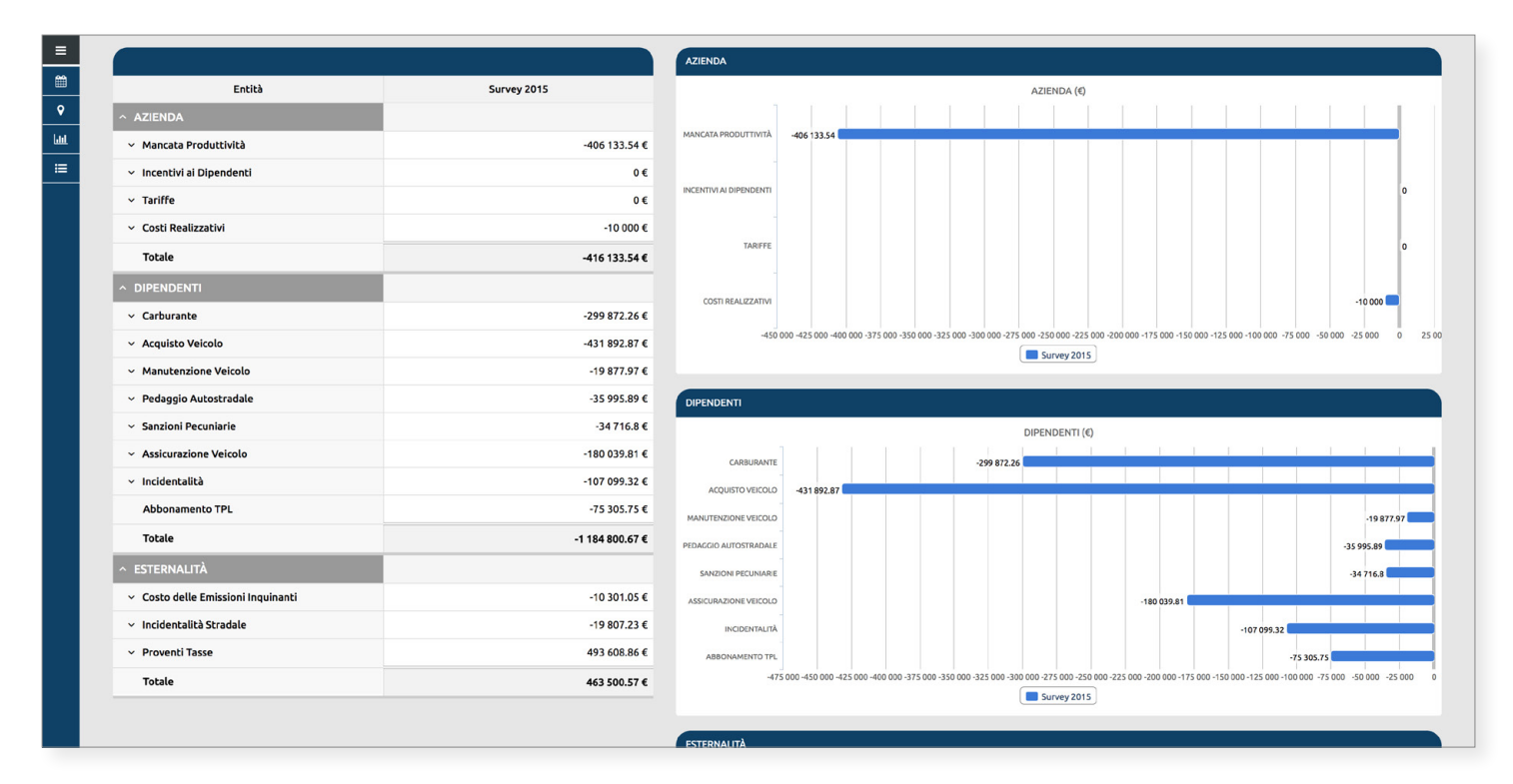

Esempio:

p. 14 di 24

grafico rappresentativo del calcolo degli impatti dovuti alla mobilità sistematica per i vari stakeholders.

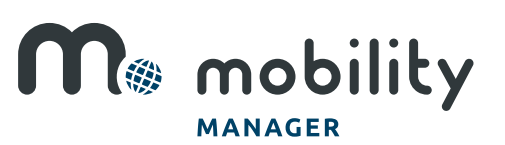

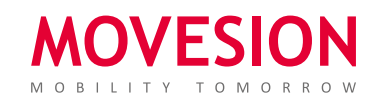

#### FUNZIONAMENTO Il modulo Bilancio - Interventi

Attraverso il modello di simulazione implementato nel software, è possibile simulare come attraverso opportuni *interventi di mobilità* si possano influenzare le scelte modali verso principi di sostenibilità. Dunque, il modulo bilancio fornisce anche una proiezione degli impatti nell'ipotetico scenario di progetto, essendo uno straordinario strumento di supporto in fase decisionale e di redazione del Report CSR.

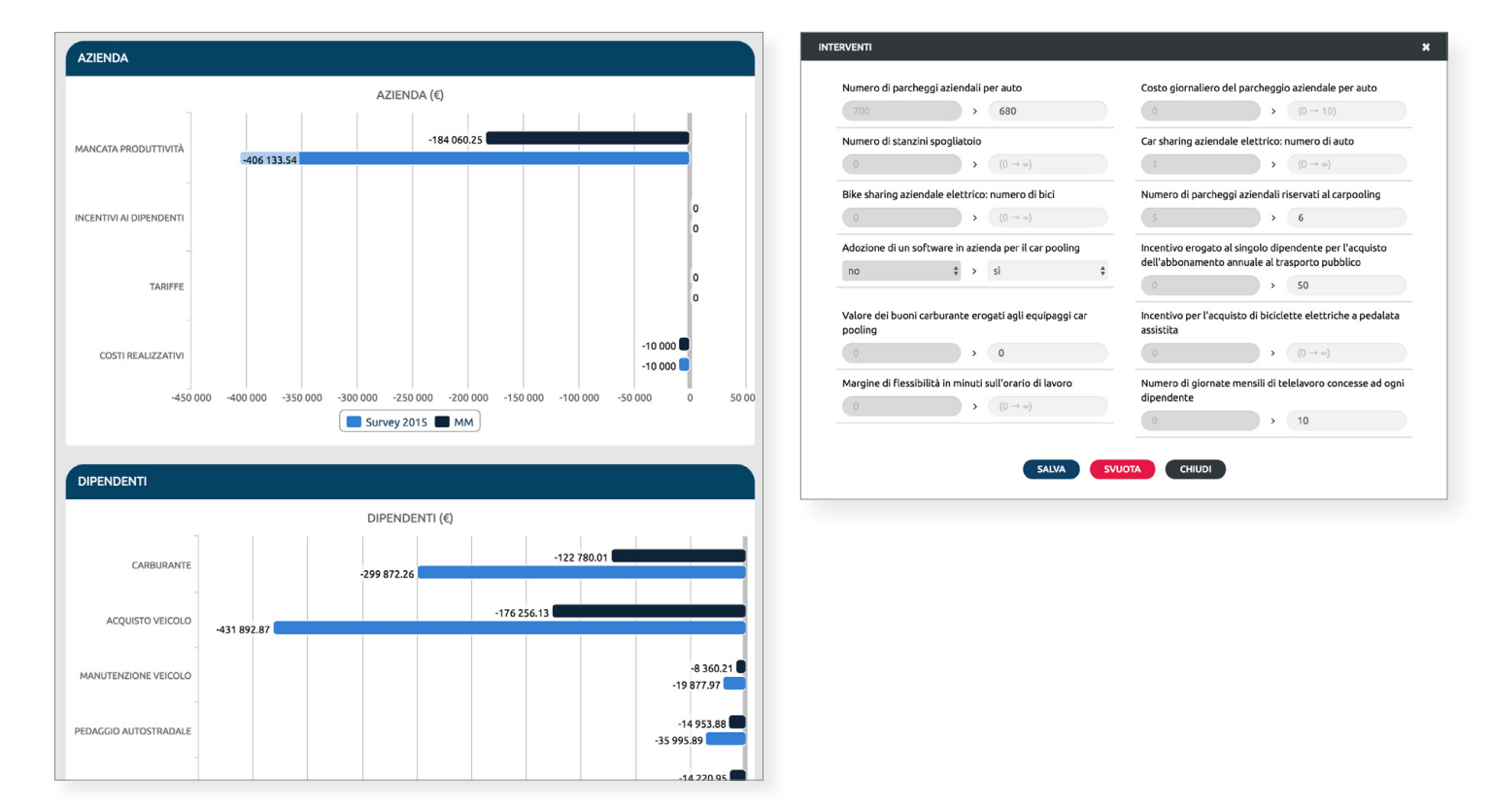

Esempio: grafico rappresentativo di una simulazione di intervento e impatti risultanti.

p. 15 di 24

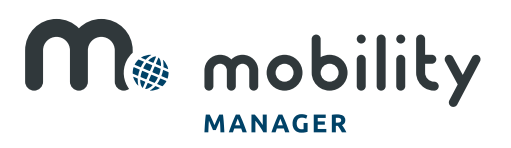

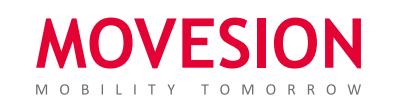

### FUNZIONAMENTO La visualizzazione su mappa

I risultati dell'indagine possono essere visualizzati anche cartograficamente. Il Mobility Manager può decidere se far comparire su mappa i risultati di una sola sede, di tutte o di una parte di esse.

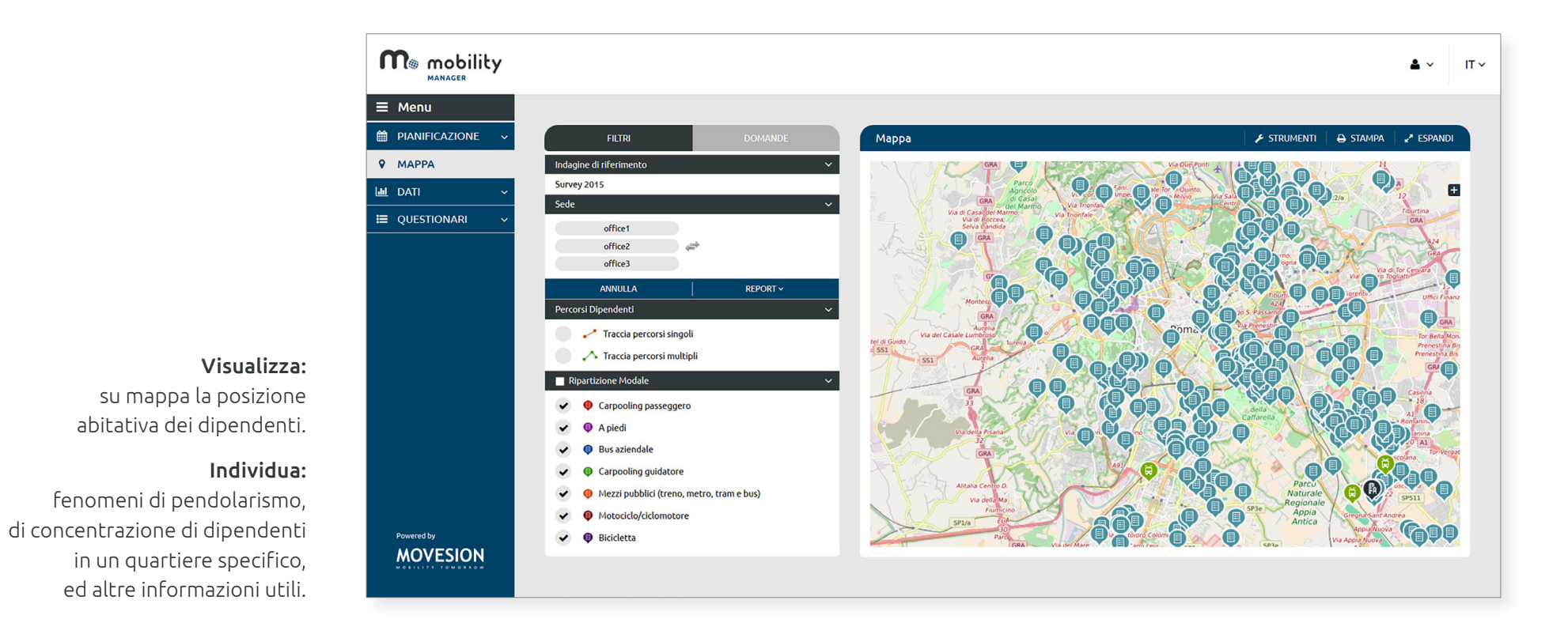

p. 16 di 24

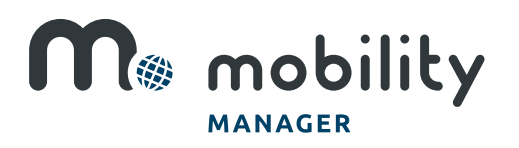

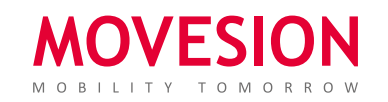

### FUNZIONAMENTO La visualizzazione su mappa

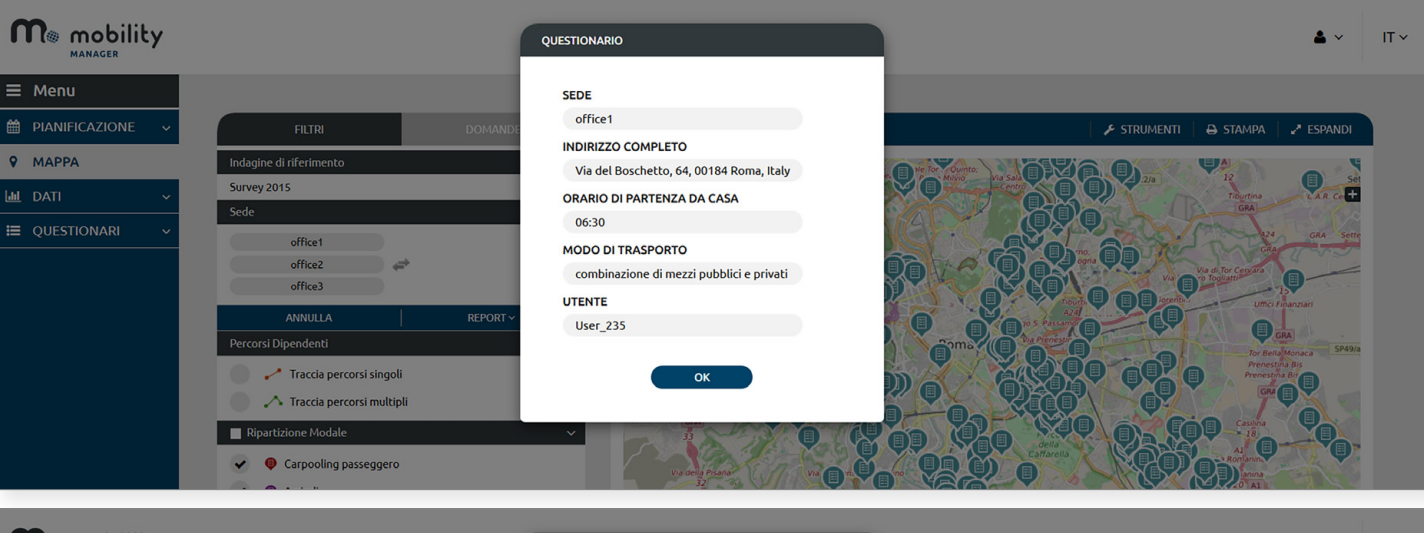

#### Identità:

se il questionario non è anonimo, cliccando sull'icona del dipendente, è possibile visualizzarne il nominativo, e il mezzo usato per recarsi in azienda.

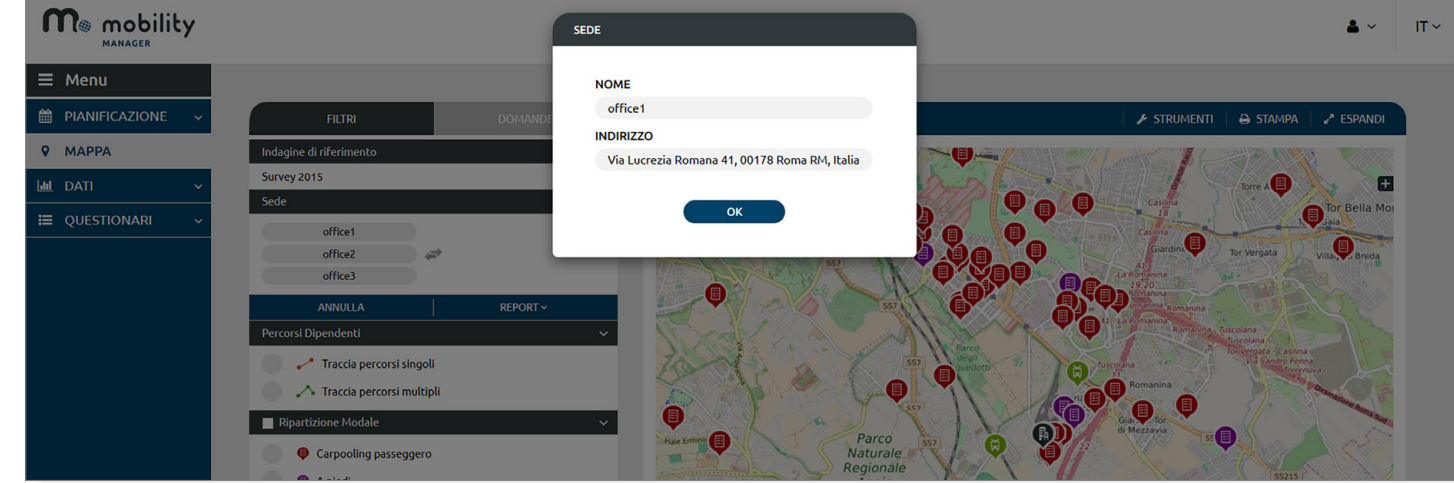

#### Sedi aziendali: è possibile visualizzare le caratteristiche di ogni singola sede.

p. 17 di 24

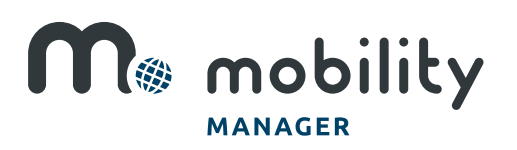

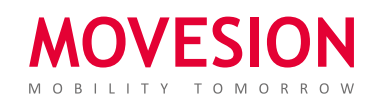

#### FUNZIONAMENTO La visualizzazione su mappa

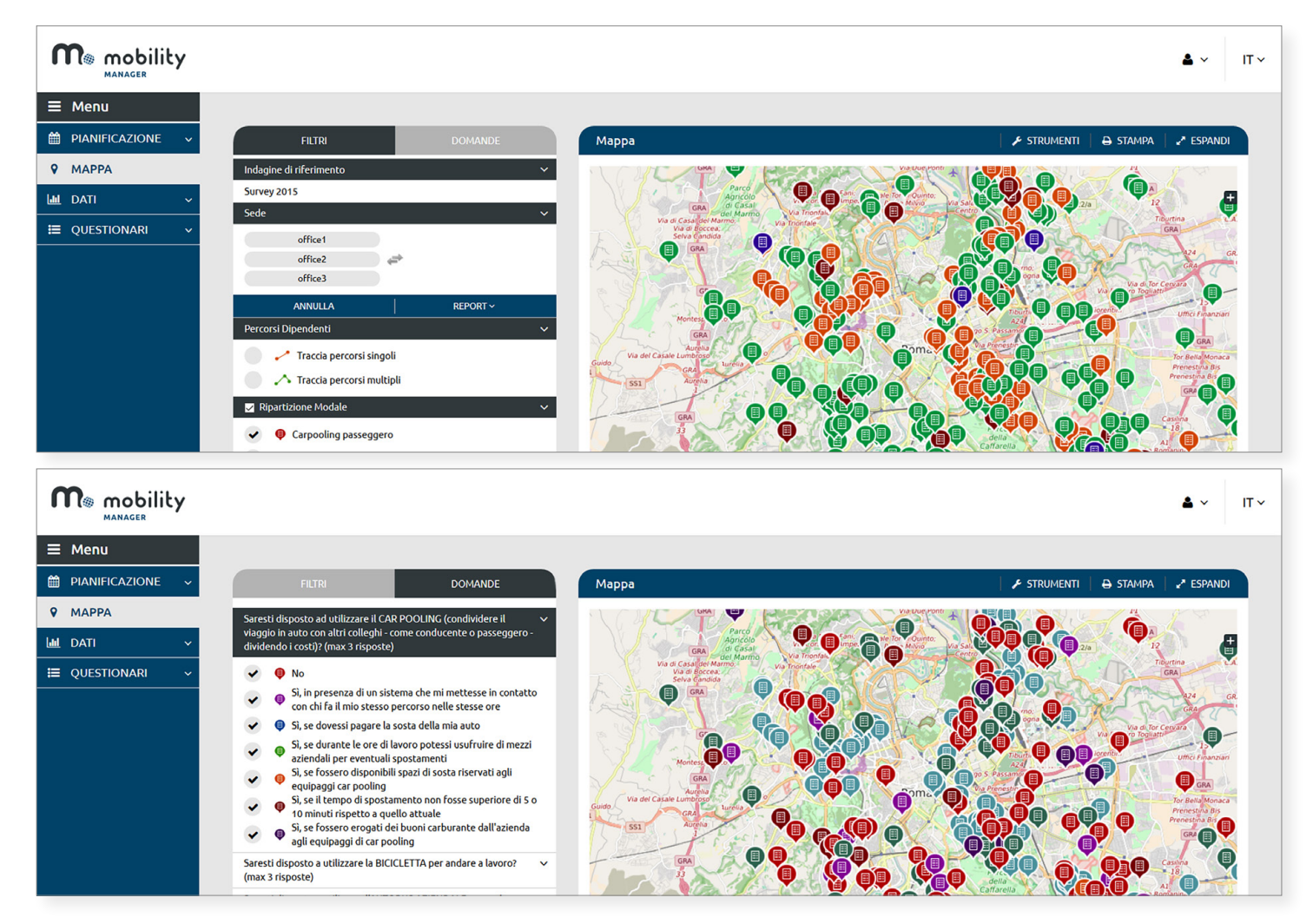

è possibile visualizzarla immediatamente, mediante dei filtri.

#### Risposte ai questionari:

Ripartizione modale:

p. 18 di 24

è possibile visualizzare la posizione di tutti coloro che hanno risposto in un certo modo ad una data domanda, ad esempio tutti coloro che sono disposti a fare car pooling.

> M& mobility **MANAGER**

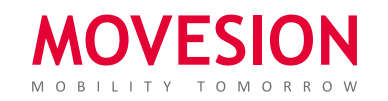

#### FUNZIONAMENTO Il modulo Area

#### Modulo di Area - Dati

Il Mobility Manager d'Area può aggregare, sia in formato dati che in formato cartografico, i risultati di tutte le sedi appartenenti ad alcune aziende, o di una parte di esse.

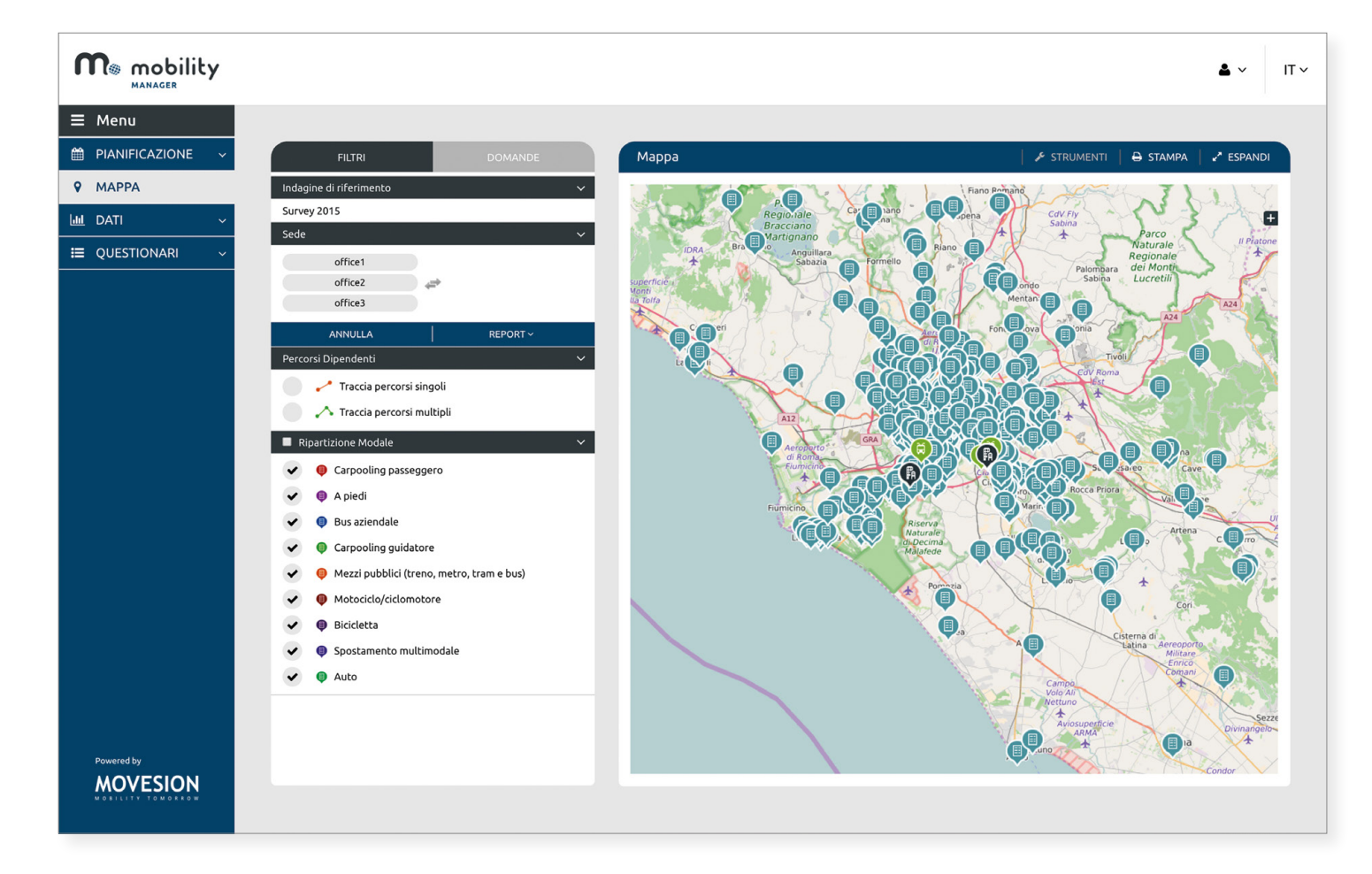

p. 19 di 24

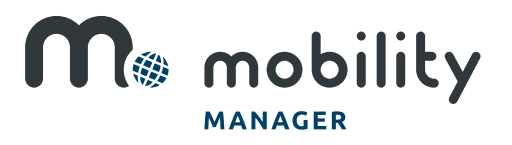

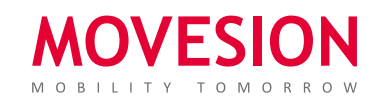

#### FUNZIONAMENTO Il modulo Area

Modulo di Area - Mappa

È possibile incrociare le abitudini di mobilità dei dipendenti delle principali aziende del territorio con i servizi di trasporto offerti dalla città.

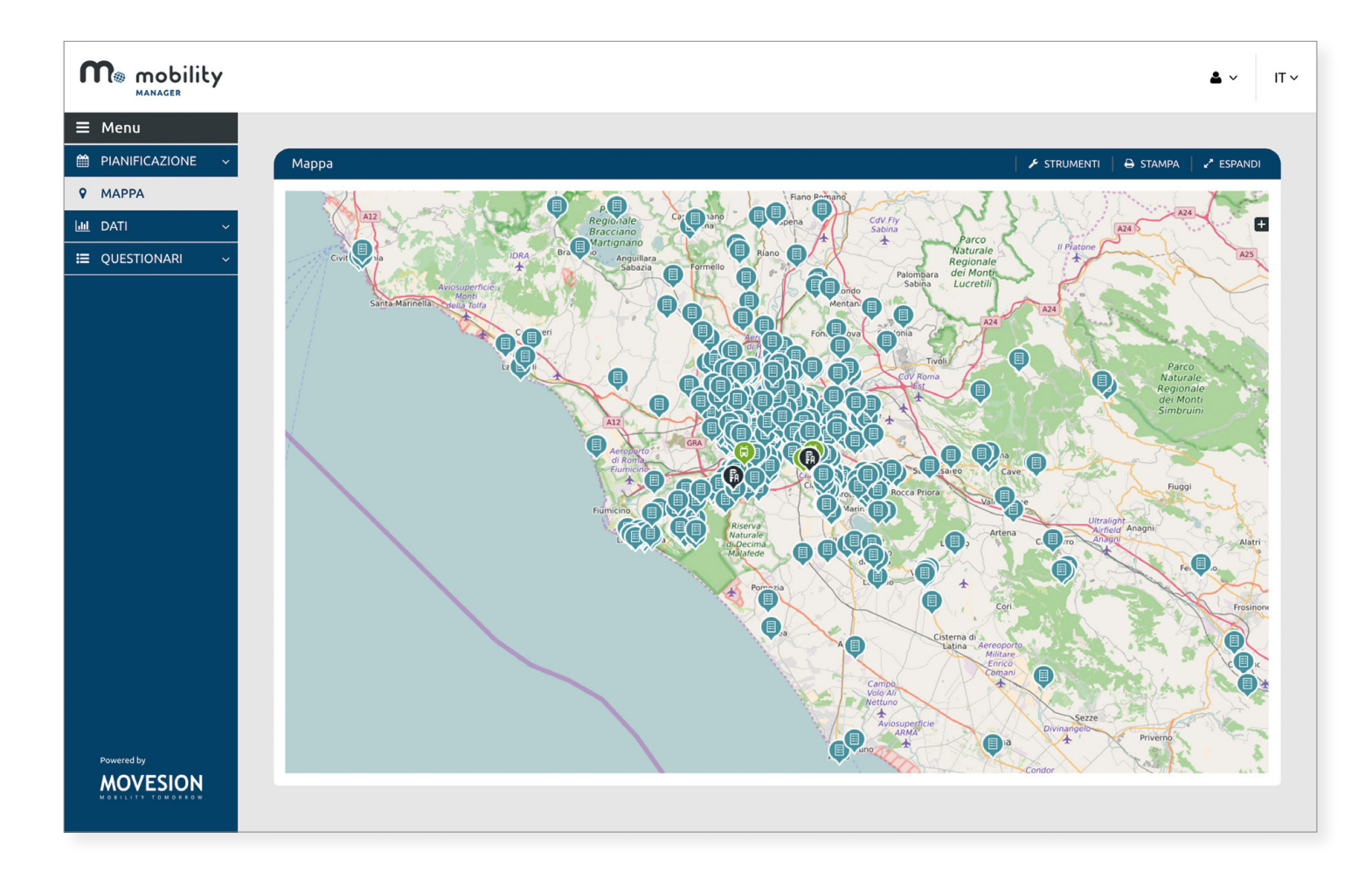

Esempio:

Per la città di Roma, sono visualizzabili su mappa i dati raccolti dal software insieme alle linee di trasporto pubblico e ai nodi di bike sharing e car sharing.

p. 20 di 24

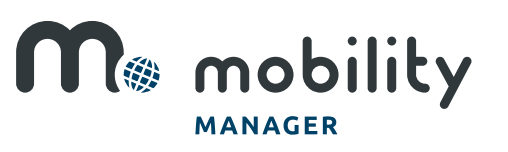

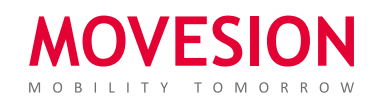

# FUNZIONAMENTO Il modello di simulazione

Il Mobility Manager può definire degli scenari di intervento da analizzare, a partire da una serie di misure messe a disposizione dal software, il quale permetterà di valutare gli effetti attesi di tali scenari.

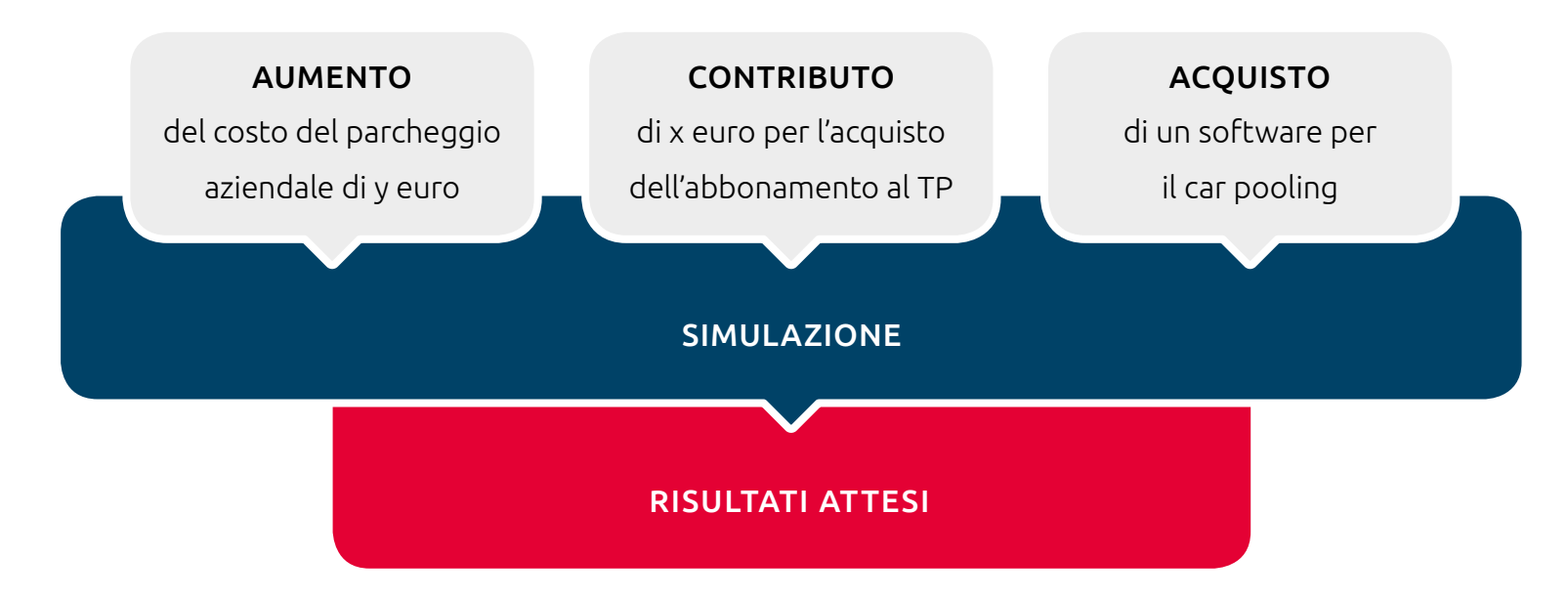

Saranno forniti al Mobility Manager i risultati e verranno visualizzati dati ed indicatori:

- 1. Allo stato attuale
- 2. Relativi allo scenario definito
- 3. Variazioni tra lo stato attuale e lo scenario di previsione.

p. 21 di 24

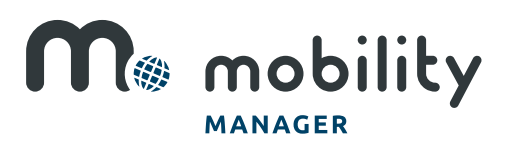

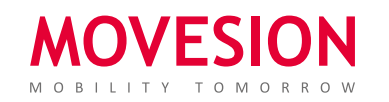

### FUNZIONAMENTO La logica del modello

Il modello alla base del software è di utilità aleatoria, in cui le alternative di scelta sono modalità di trasporto; ad ogni alternativa è associata una funzione di utilità, combinazione lineare di alcuni attributi. Le risposte dei dipendenti al questionario sono utilizzate per la calibrazione del modello stesso, che permette di valutare gli effetti di alcuni interventi, grazie alla modifica del valore dei suoi attributi.

# La personalizzazione

Il software è completamente personalizzabile:

- Questionari
- Mappe: qualsiasi mappa venga fornita può essere inserita nel software, compresa la mappa del trasporto pubblico concernente fermate e linee. Questo caso è particolarmente interessante, poiché rende possibile un confronto fra offerta del Trasporto Pubblico e domanda dei dipendenti.
- Loghi
- Layout grafico
- Modalità di profilazione dei dipendenti: ad esempio è possibile precaricare anagrafiche.
- Il software può anche essere installato in Intranet aziendali e può essere messo in comunicazione con i CED delle amministrazioni e/o aziende.

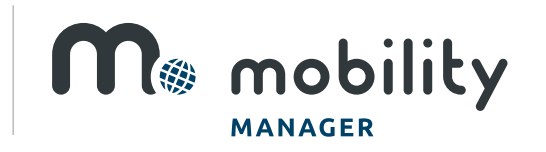

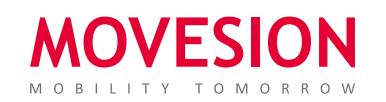

p. 22 di 24

#### RISULTATO Pianificazione della mobilità urbana

Al termine di tutte le indagini, quello che rimane è un'enorme quantità di dati relativi alle abitudini di spostamento di centinaia di migliaia di persone durante le fasce orarie sistematiche. Tutte queste informazioni sono utili anche alla redazione del PUM e/o del PGTU, alla riorganizzazione del trasporto pubblico, all'individuazione del miglior posizionamento delle postazioni **bike-sharing** e car sharing.

#### **VANTAGGI Conclusioni**

In conclusione, il software permette di:

- Raccogliere dati di mobilità e predisporre il Piano Spostamenti Casa-Lavoro
- Visualizzare gli indicatori di mobilità rappresentativi dello stato attuale
- Simulare gli scenari di intervento al fine di prevedere gli effetti attesi di alcune misure.

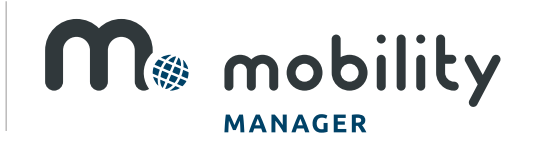

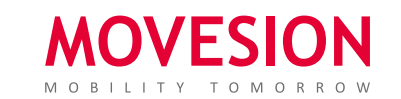

p. 23 di 24

**MOVESION S.r.l.**

Via Ruggero Bonghi, 11b 00184 Roma (RM) - ITALIA T +39 06 622 736 06

E info@movesion.com

W movesion.com

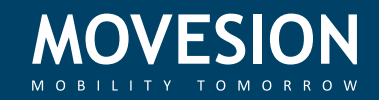